## **Инструкция для участников**

Благодарим Вас за заявку на участие в вебинаре KYB!

Обращаем внимание на то, что вебинар – это прямая трансляция лекции из московского офиса KYB, в ходе которой у участников есть возможность задавать вопросы в чате и получать на них ответы.

Ниже приводим инструкцию по регистрации и подключению к веб-трансляции нашего семинара.

- 1. На странице: <https://connect.kyb.ru/> необходимо пройти регистрацию:
- 2. За несколько дней до даты проведения вебинара по электронной почте от KYB придёт приглашение такого вида:

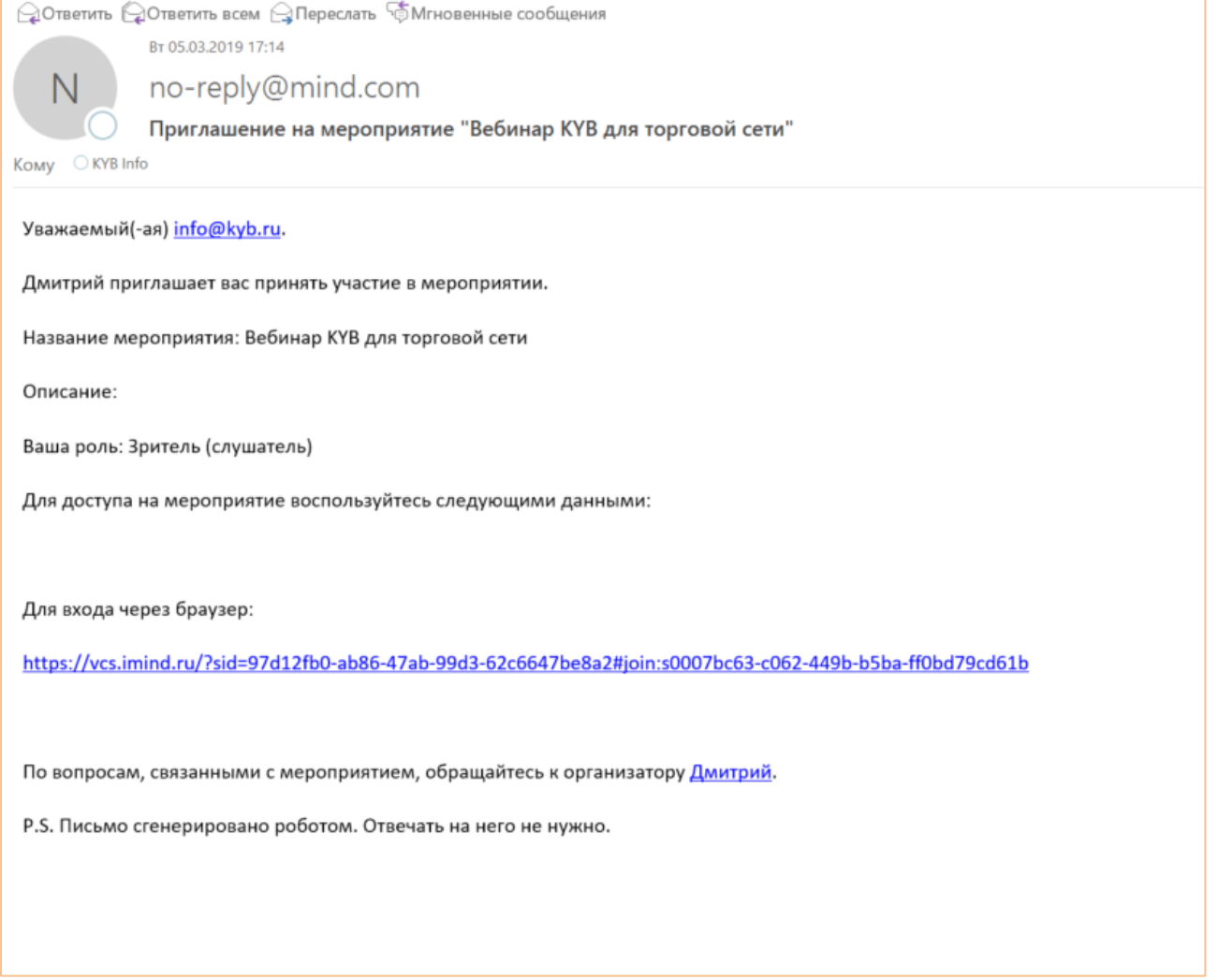

Для подключения к трансляции необходимо пройти по указанной ссылке, после чего откроется окно в браузере, и Вы окажетесь в так называемой вебинарной комнате.

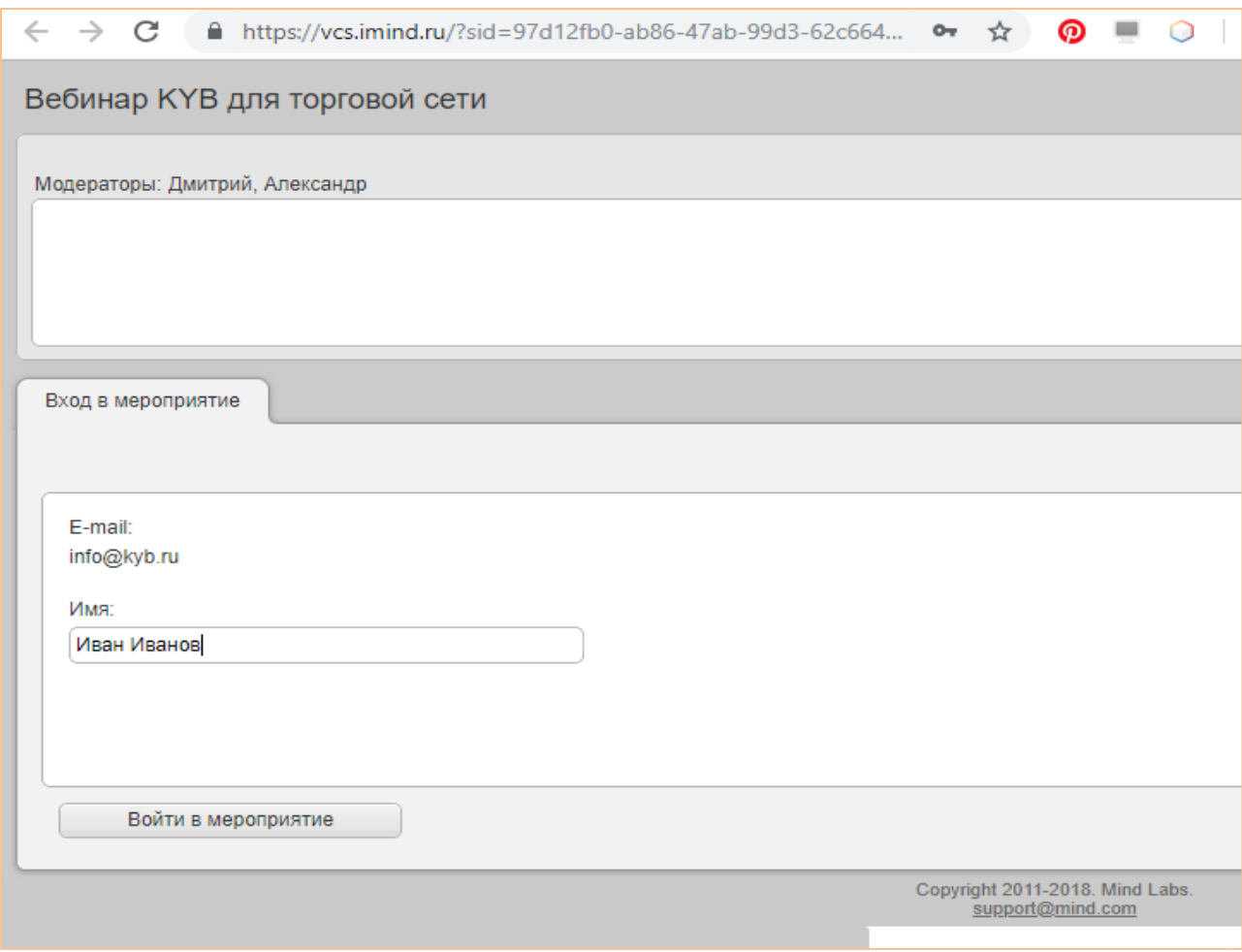

**Важно!** Для просмотра вебинара мы рекомендуем использовать ПК (стационарный компьютер или ноутбук), а не мобильные устройства. На компьютере рекомендуется использовать Яндекс Браузер, Google Chrome или Internet Explorer 11.

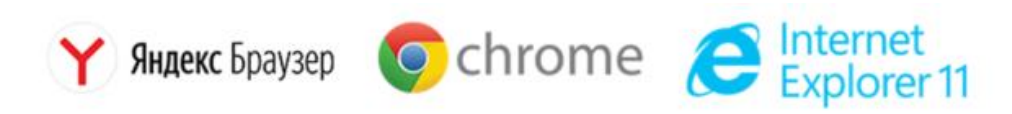

Браузеры MS Edge, Mozilla Firefox, Safari, Opera, MS Internet Explorer 8 **не рекомендованы к использованию** по причине сложности настройки пользователями.

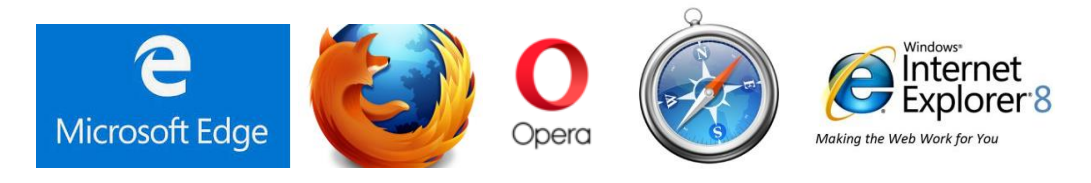

Подробнее о рекомендуемых браузерах и их настройках можно [прочитать тут](https://support.mind.com/hc/ru/articles/115014918667-%D0%A0%D0%B5%D0%BA%D0%BE%D0%BC%D0%B5%D0%BD%D0%B4%D1%83%D0%B5%D0%BC%D1%8B%D0%B5-%D0%B1%D1%80%D0%B0%D1%83%D0%B7%D0%B5%D1%80%D1%8B).

При входе в вебинарную комнату Вам будет предложено ввести своё имя для отображения в чате (например, Иван Иванов).

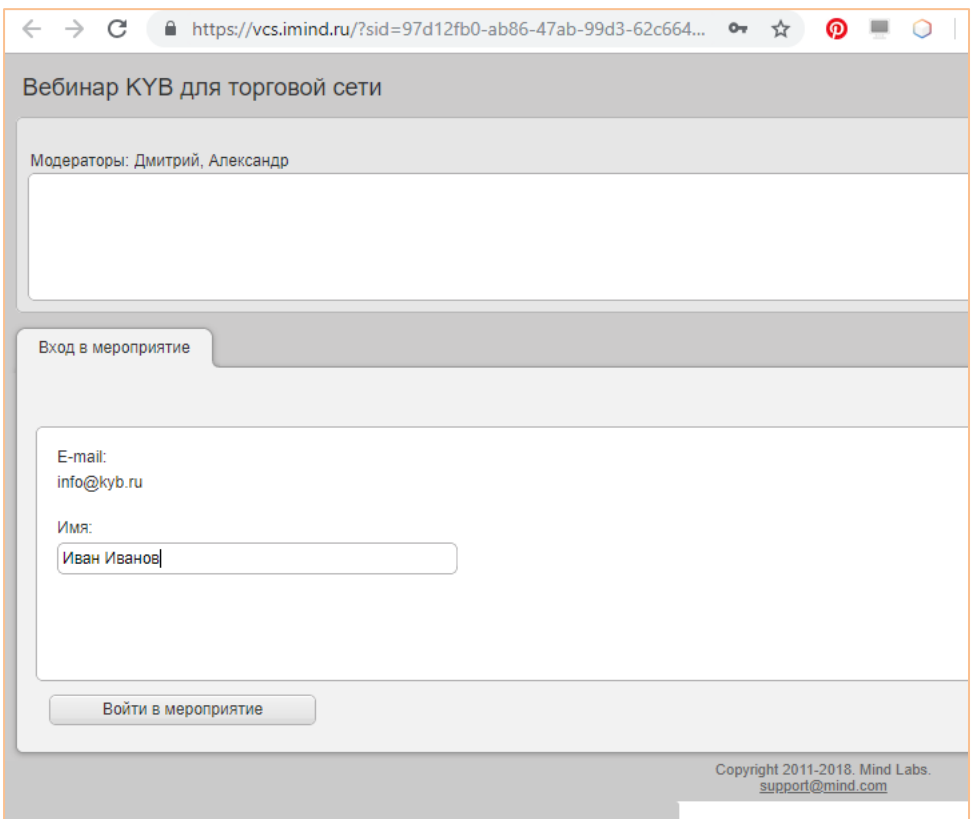

Обращаем внимание на то, что Ваш e-mail и другие контактные данные недоступны для участников вебинара, а известны только модератору KYB.

Как только Вы окажетесь на странице нашего вебинара, браузер запросит разрешение на показ видео (Flash Player) и, в зависимости от версии программы, на трансляцию звука. Нужно одобрить эти запросы. Если вебинар уже стартовал, а трансляция у Вас не началась – проверьте настройки защищённого соединения и выдайте необходимые разрешения.

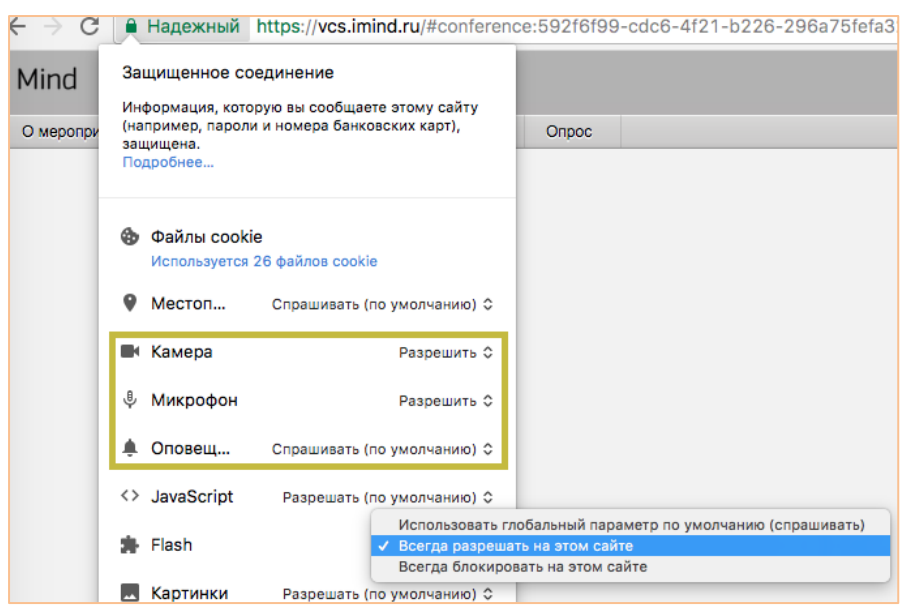

Вы можете зайти в вебинарную комнату, например, за 15 минут до начала мероприятия или за час, и ожидать начала семинара в указанное в приглашении время. Рекомендуем зайти в комнату заранее (доступ будет открыт за 24 часа до начала вебинара) и проверить воспроизведение видео и звука, запустив файл «KYB video», который будет доступен на вкладке «Документы».

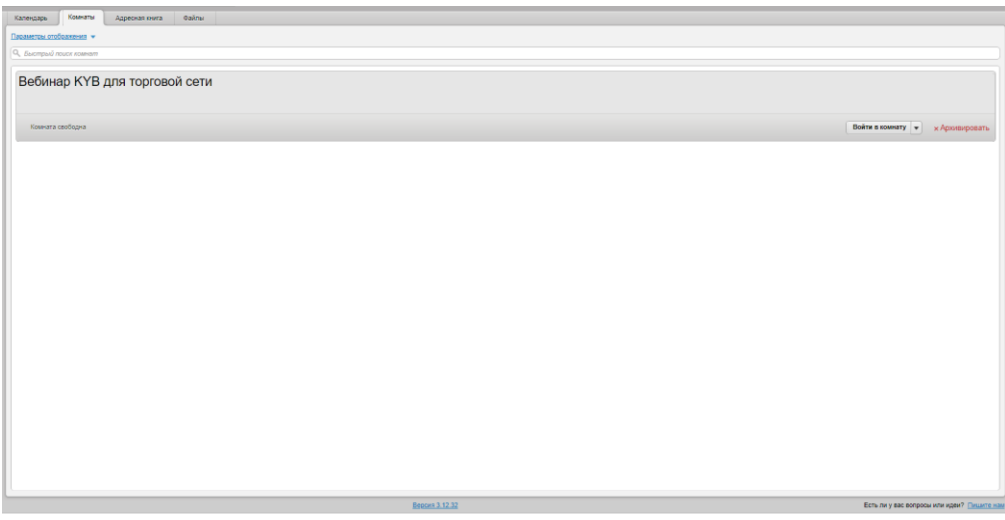

В ходе вебинара мы будем периодически отслеживать количество активных участников, и просить Вас нажать на кнопку «Поднять руку» (справа сверху).

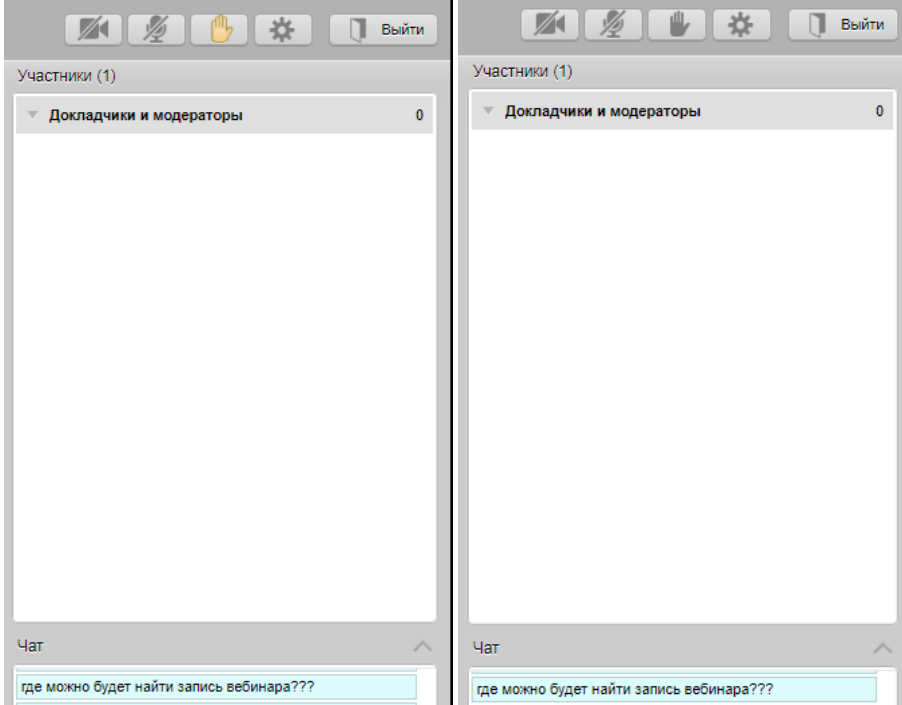

В любой момент вебинара Вы можете задать свой вопрос при помощи чата, размещенного в правой части экрана. На вопрос ответит модератор или лектор.

**Спасибо за внимание и увидимся в Сети!**